## **ISO Manager**

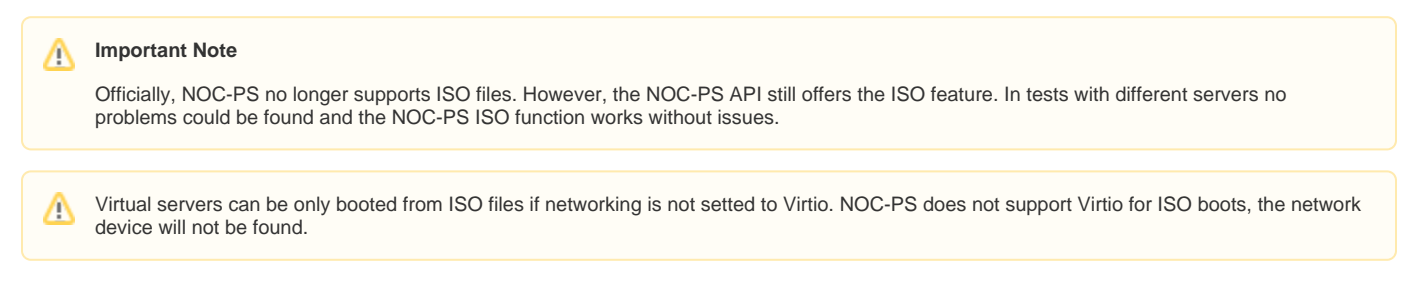

You can import ISO files into your NOC-PS installation and assign the files to your ACL groups. Your clients can boot the ISO file via the client area and access it via VNC. This works for dedicated servers and virtual servers (VPS).

At the page **"ACL Groups"** you can activate the ISO boot feature for the desired groups. You need to assign the ISO file to an ACL group and also enable the ISO boot feature at the ACL group setting page.

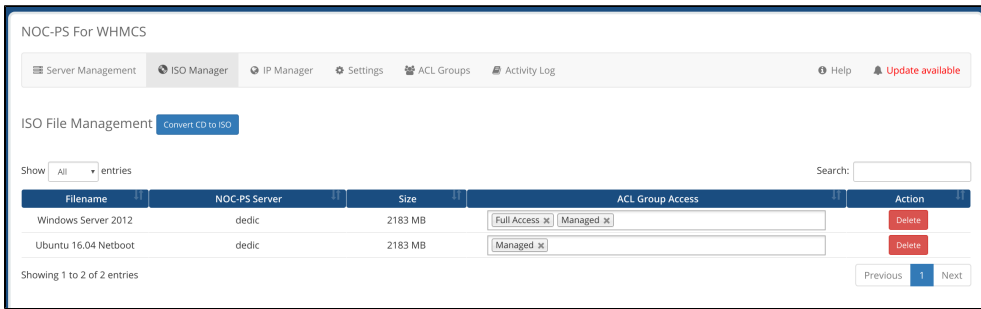

## Add ISO to NOC-PS

- 1. Insert the CD into the NOC-PS server or mount the ISO into the virtual CD drive.
- 2. Select the NOC-PS server where you have mounted the ISO file.
- 3. Press Import.

## Client area usage

Clients can select the added ISO files at the client area, the VNC address will be shown when the client starts from an ISO.

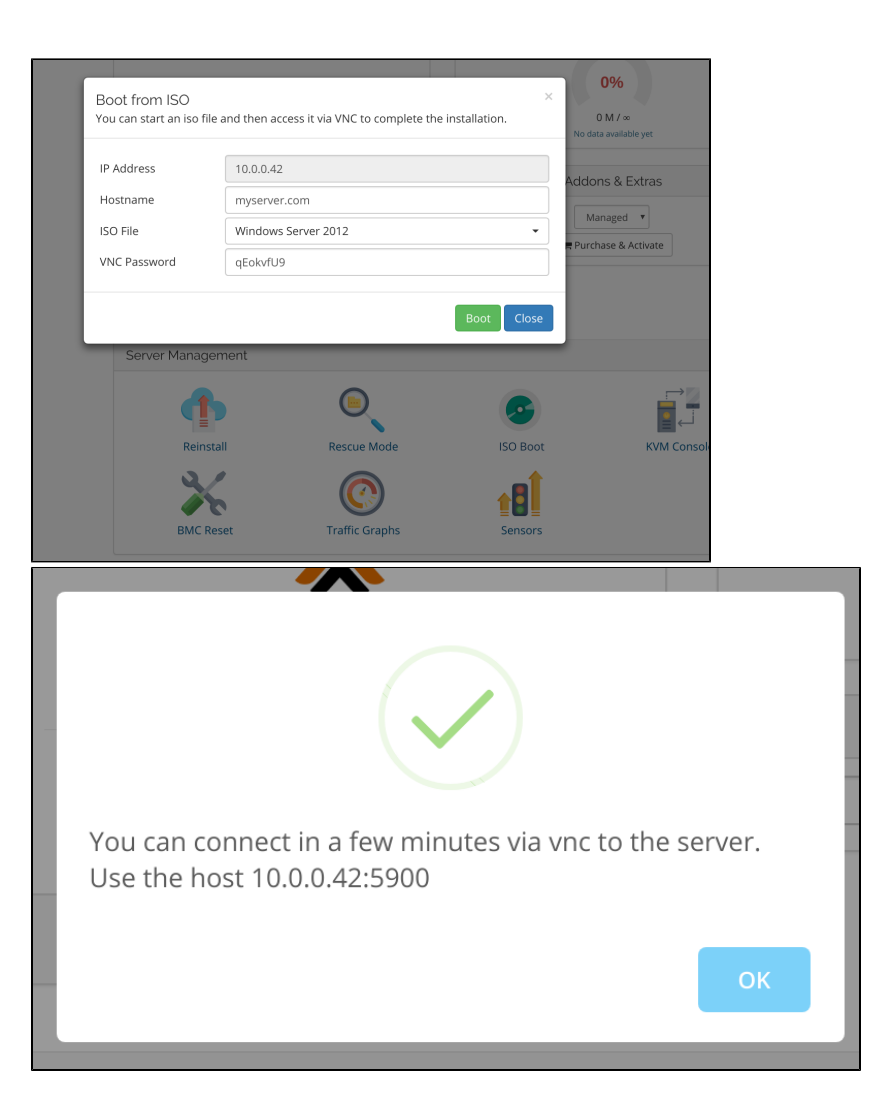